マニュアルブック

はじめる

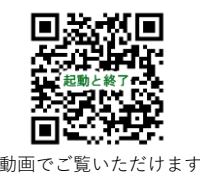

長崎市で採用した学習者用パソコン( Chromebook)は、ディ スプレイを開くと自動で電源が入ります。前回ログインしたまま ディスプレイを閉じていたなら、すぐに学びが再開できます。

- **1** 前回ログアウトしているときは、パスワードを入力
- **2** 画面中央下のアイコンをクリック (学びの入り口は、基本的にClassroomです。 )

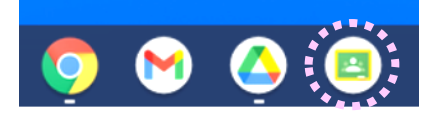

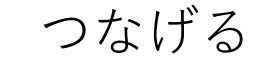

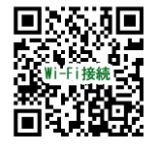

だけます

家庭ではじめてChromebookを使うときには、インターネットへ の接続準備が必要です。家庭にWi-Fi環境がある場合は、以下のよ うに接続を試みてください。

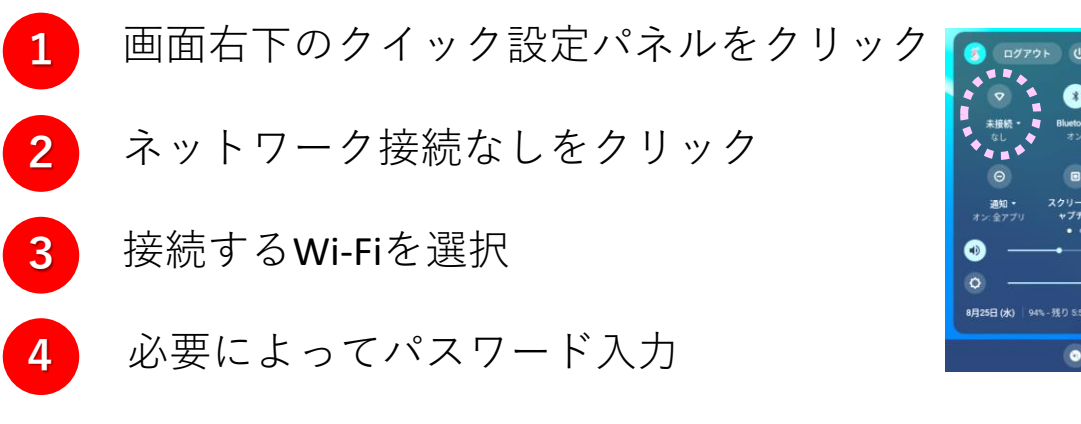

Google for Education<br>パートナー自治体 長崎市教育委員会

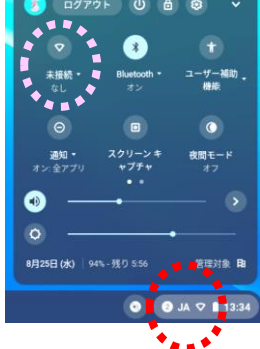

## ひらく

学びの入り口となるClassroomには、先生からのお知らせや課題 が届いています。子どもたちは、主体的に情報を収集し、自ら考 えて学びを進めていきます。

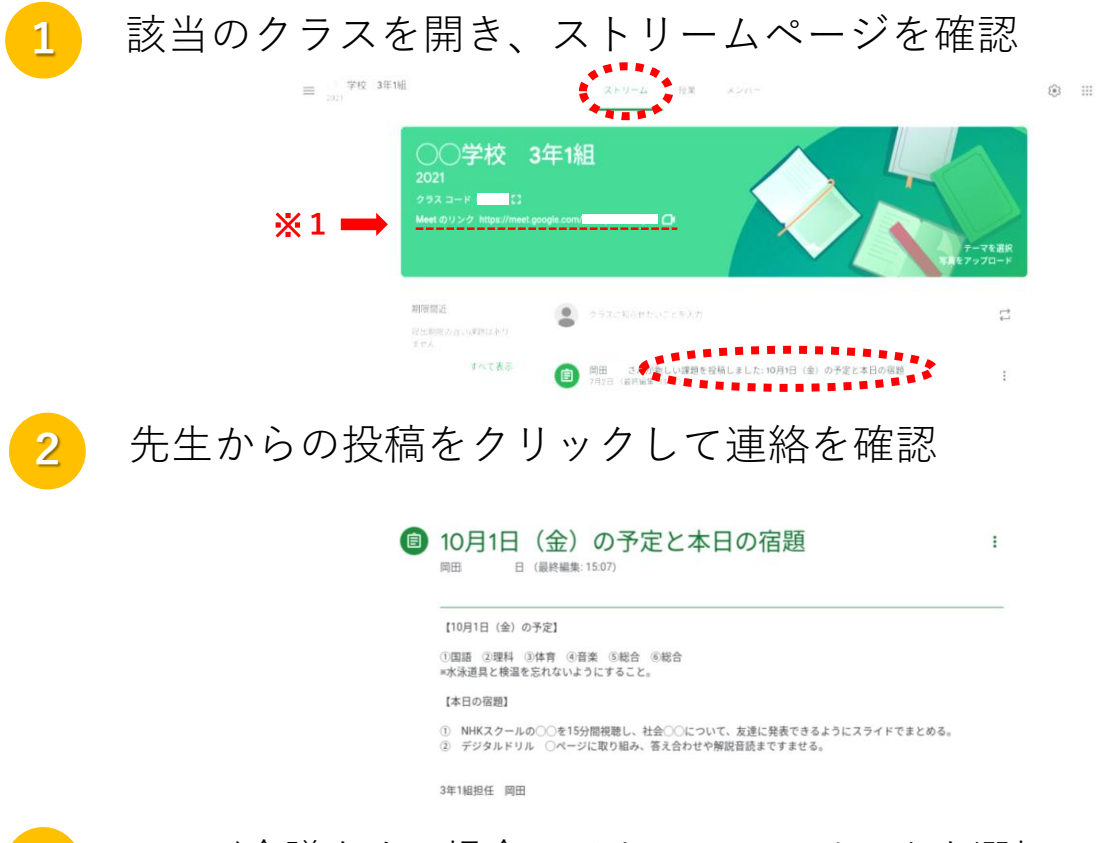

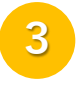

**3** テレビ会議をする場合は※1のMeetのリンクを選択 (マイクは、オフで入室するのがマナーです。 )

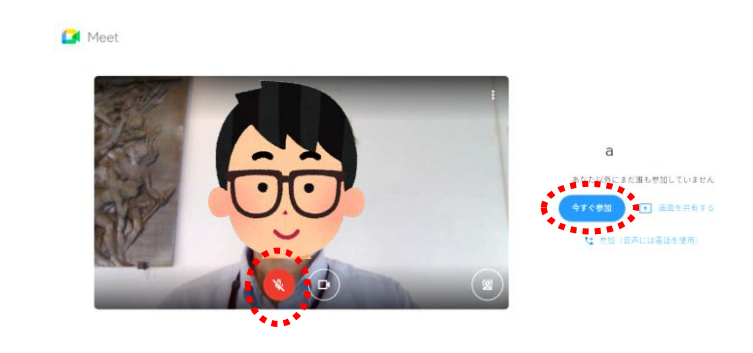

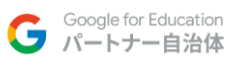

長崎市教育委員会 3